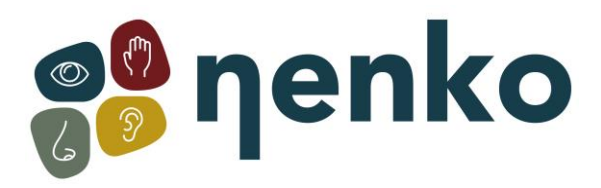

# **1. Produktname**

Nenko Interactive - Wandpanel Tiefspiegel

# **2. Produktcode**

29010085

# **3. Kurzbeschreibung**

Lassen Sie sich von diesem funkelnden Panel passiv mit zahlreichen Effekten und

Regenbogenfarben überraschen und steuern Sie Intensität, Lautstärke, Geschwindigkeit einfach nach Geschmack. Nutzen Sie das Panel aktiv über die Benutzertasten wie die Play/ Pause-Taste, um beispielsweise das Muster einer bestimmten Farbe zu stoppen (Aktionsreaktion, Farberkennung, visuelles Tracking). Oder verwenden Sie die Richtungstaste, damit der Supervisor / Benutzer Muster gegen den Uhrzeigersinn oder gegen den Uhrzeigersinn auswählen kann, um L-R-Tracking-Übungen durchzuführen.

Drücken Sie die Mustertaste, um eine Reihe von bezaubernden, scheinbar unendlichen Mustern / Soundeffekten zu sehen, die jedes Muster begleiten, mit denen dieses Panel sowohl visuelle als auch auditive sensorische Stimulation bietet. Panel ist Nenko Interactive kompatibel und reagiert daher auch auf Controller wie Mikrofon, 6-Tasten-Schalter, Würfel und das Nenko Sense System. Kommt mit Wandhalterung mit Anleitung. Inklusive Befestigungssystem für das Panel. Die Befestigungsschrauben für die Wand sind nicht im Lieferumfang enthalten. Grösse: 50 x 90 x 10 cm

# **5. Sinne-Stimulation**

Sehen, hören und fühlen

## **6. Installation**

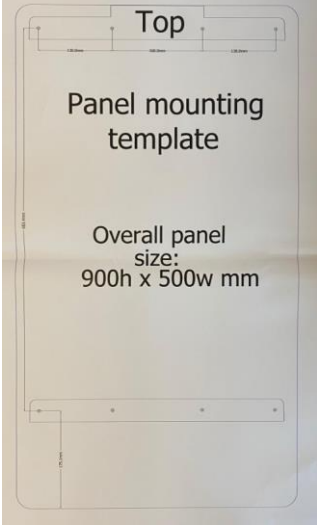

Sie können diese an der Rückwand platzieren und dann die Schrauben an den dafür vorgesehenen Stellen bohren.

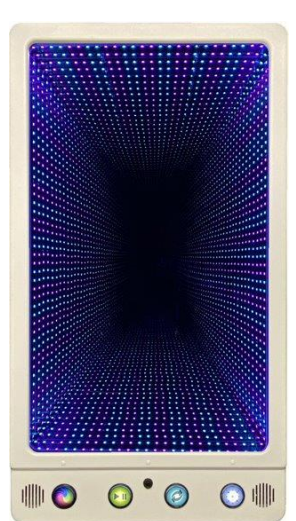

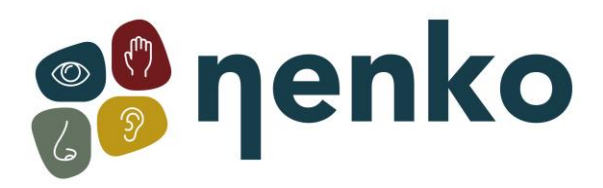

## **7. Inbetriebnahme**

Das Panel ist sofort einsatzbereit:

Schließen Sie das Panel einfach an die Steckdose an und schalten Sie das Gerät ein. Um das Bedienfeld einzuschalten, drücken Sie den Netzschalter:

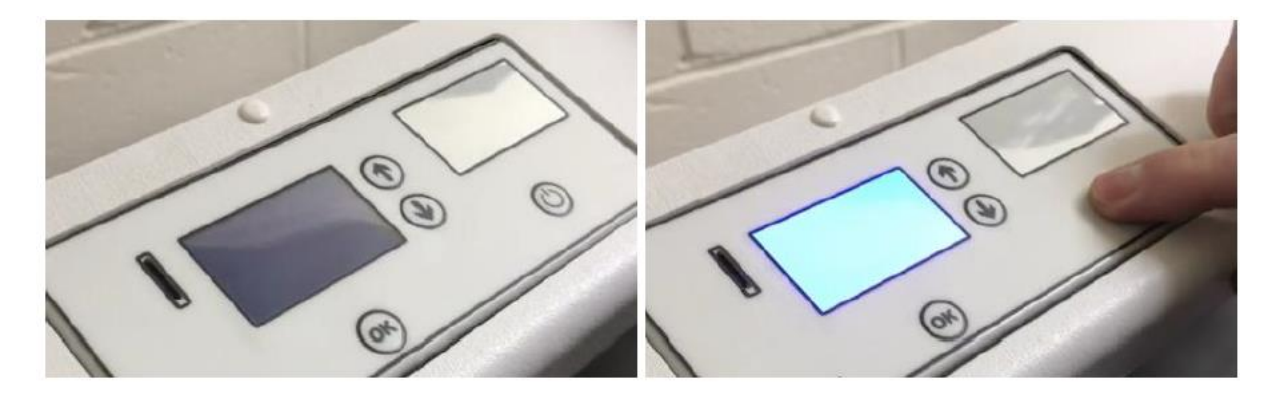

Der LCD-Bildschirm leuchtet auf und zeigt ein Sperrsymbol an. Das Bedienfeld wird im zuletzt verwendeten Modus gestartet. Um das Bedienfeld zu entsperren, halten Sie die Pfeiltasten nach oben und unten 3 Sekunden lang gedrückt:

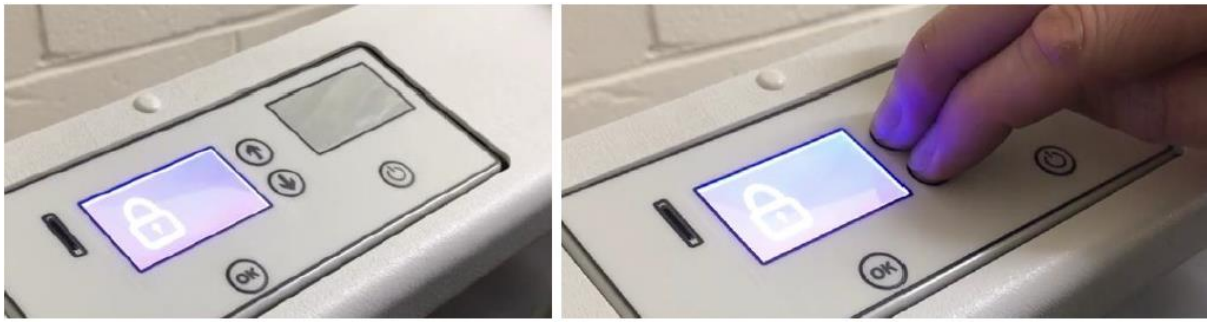

Das Menü ist jetzt zugänglich. Die Einstellungen lauten wie folgt:

- Volumen
- Helligkeit
- Geschwindigkeit
- Mikrofonempfindlichkeit
- Drahtlose Verbindung
- Paarung

Verwenden Sie die Pfeiltasten, um die Einstellung auszuwählen, die Sie ändern möchten, z. B. ausgehend vom Lautstärkebildschirm, drücken Sie nach unten, um die Helligkeitseinstellungen zu erreichen, und wieder nach unten, um auf die Geschwindigkeitseinstellungen zuzugreifen, und so weiter.

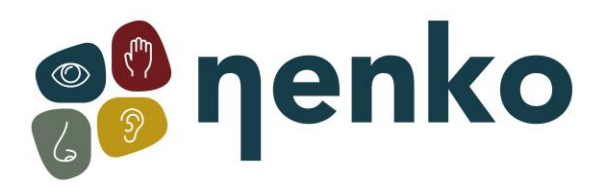

## **Volumen**

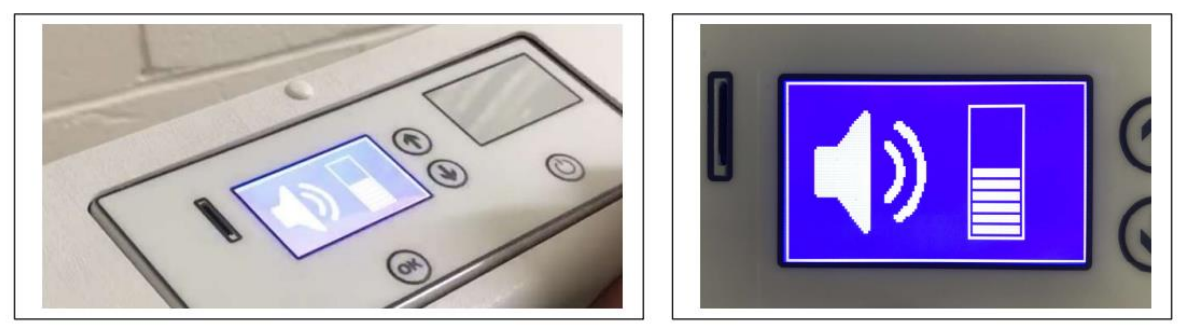

Wählen Sie die Lautstärke aus dem Menü aus und drücken Sie OK, um die Lautstärke zu ändern: Die Lautstärke kann dann mit den Pfeiltasten nach oben und unten geändert werden. Wählen Sie die gewünschte Lautstärke aus, und drücken Sie dann erneut OK, um diese Einstellung zu speichern.

#### **Helligkeit**

Um die Helligkeit zu ändern, wählen Sie Helligkeit aus dem Menü aus, und drücken Sie dann OK:

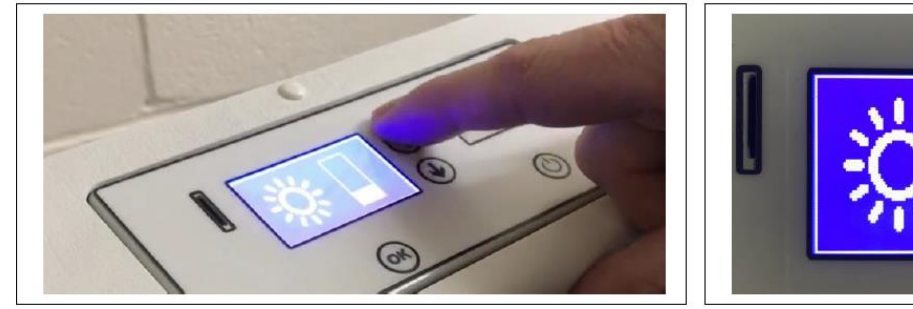

Die Helligkeit kann dann mit den Pfeiltasten nach oben und unten geändert werden. Wählen Sie die gewünschte Helligkeitsstufe aus, und drücken Sie dann erneut OK, um diese Einstellung zu speichern.

#### **Geschwindigkeit**

Um die Geschwindigkeit zu ändern, wählen Sie Geschwindigkeit aus dem Menü aus, und drücken Sie dann OK:

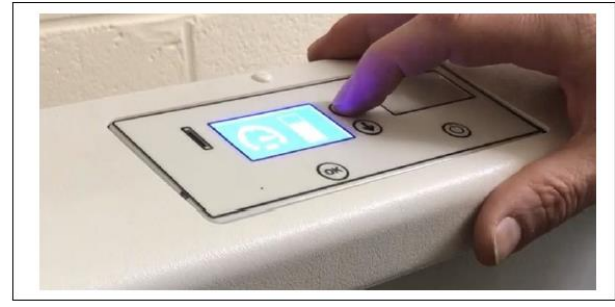

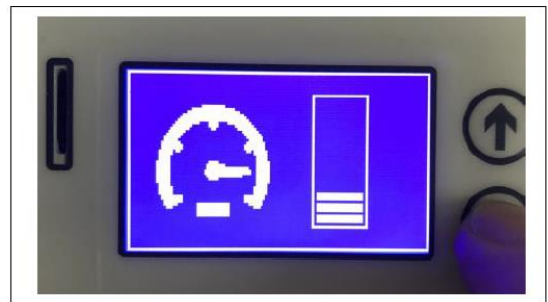

Die Geschwindigkeit kann dann mit den Pfeiltasten nach oben und unten geändert werden. Wählen Sie die gewünschte Geschwindigkeitsstufe aus, und drücken Sie dann erneut OK, um diese Einstellung zu speichern. Das Panel reagiert schneller auf Geräusche, wenn die Geschwindigkeitseinstellung höher ist. Die Geschwindigkeit wird pro Muster gespeichert, um individuelle Anforderungen zu berücksichtigen.

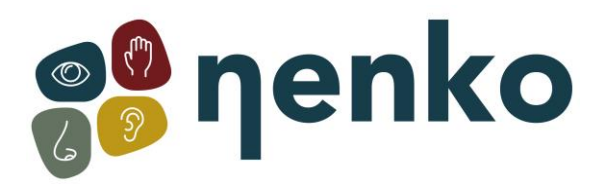

#### **Mikrofonempfindlichkeit**

Um die Mikrofonempfindlichkeit zu ändern, wählen Sie sie aus dem Menü aus, und drücken Sie dann OK:

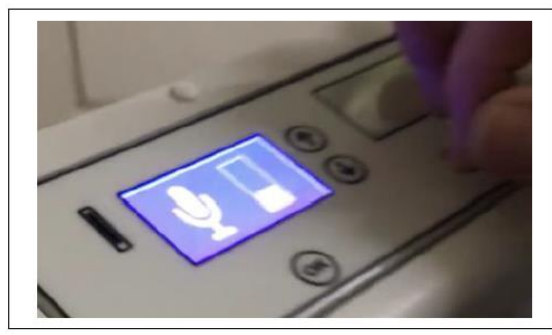

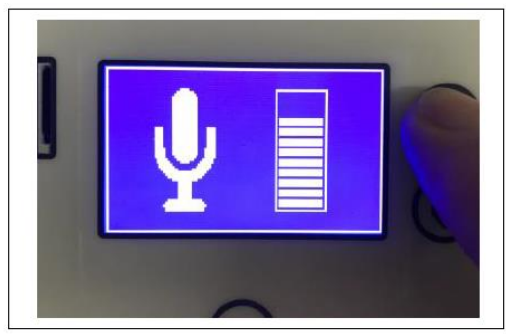

Die Empfindlichkeit kann dann über die Pfeiltasten nach oben und unten geändert werden. Wählen Sie die gewünschte Empfindlichkeitsstufe aus, und drücken Sie dann erneut OK, um diese Einstellung zu speichern. Wenn Sie in Räumen mit vielen Hintergrundgeräuschen verwendet werden, stellen Sie die Empfindlichkeitsstufe auf eine niedrigere Einstellung ein. Die Empfindlichkeitsstufe wird pro Muster gespeichert, um individuelle Anforderungen zu berücksichtigen.

#### **Drahtlose Verbindung**

Die drahtlose Konnektivität kann mit dieser Einstellung angepasst werden. Die Konnektivität kann ein- oder ausgeschaltet werden:

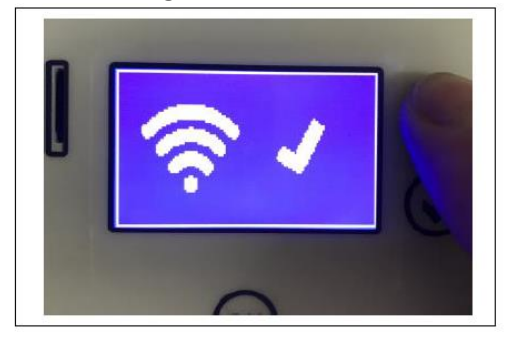

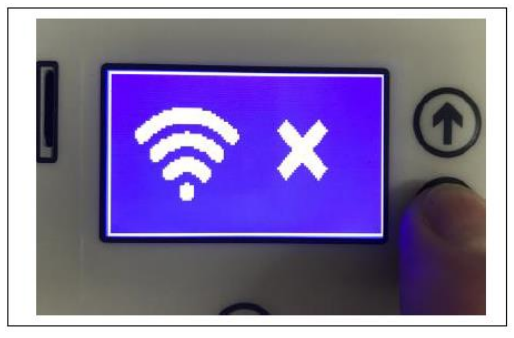

Wenn die Konnektivität aktiviert ist, reagiert das Panel auf andere interaktive Produkte im Raum, z. B. einen Nenko Interactive – Cube. Aktivieren oder deaktivieren Sie die Konnektivität mithilfe der Pfeiltasten nach oben und unten. Wählen Sie die gewünschte Einstellung aus, und drücken Sie dann erneut OK, um sie zu speichern.

## **Modi**

Um den Modus zu ändern, wählen Sie ihn im Menü aus und drücken Sie OK:

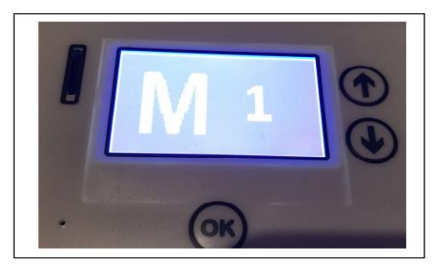

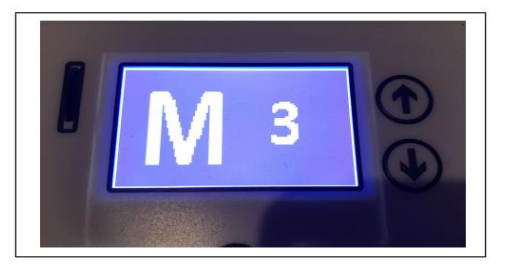

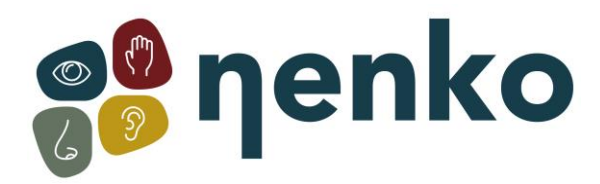

Der Modus kann dann mit den Aufwärts- und Abwärtspfeiltasten geändert werden. Wählen Sie den gewünschten Modus und drücken Sie erneut OK, um diese Einstellung zu speichern.

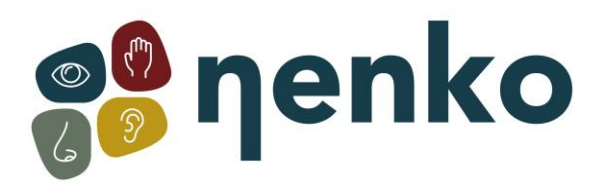

#### **Paarung**

Es gibt 5 Kopplungskanäle. Kanal 0 ist die werkseitige Standardeinstellung. Wenn das Panel auf Kanal 0 eingestellt ist, bedienen alle kompatiblen interaktiven Schalter im Raum das Panel, z. B.interaktive Funksteuerung, Nenko Interactive – Cube usw.

Wählen Sie den gewünschten Pairing-Kanal mit den Pfeiltasten nach oben und unten aus. Wählen Sie die gewünschte Einstellung aus, und drücken Sie dann erneut OK, um sie zu speichern.

- Kanal 1 = grüne Knopf auf der Funksteuerung
- Kanal 2 = blaue Knopf
- Kanal 3 = orange Knopf
- Kanal 4 = lila Knopf
- Kanal 5 ==gelbe Knopf

Beispiel: Um das Bedienfeld mit der grünen Taste auf dem Schalterfeld zu koppeln, wählen Sie Kanal 1 auf der Bedienfeldtaste. Halten Sie dann die Kopplungstaste auf dem Bedienfeld gedrückt und drücken Sie dann die grüne Taste. Lassen Sie nun die Pairing-Taste los. Das Schaltfeld steuert nun das Bedienfeld auf Kanal 1.

Verwenden Sie das gleiche Verfahren, um das Bedienfeld mit der blauen Taste auf der ovalen Fernbedienung zu koppeln: Dazu muss Kanal 2 auf dem Bedienfeld ausgewählt werden usw. Um das Schaltfeld auf Kanal 0 zurückzusetzen, halten Sie die Kopplungstaste an der Seite des gedrückt Bedienfeld und drücken Sie dann die mittlere Taste, bevor Sie diese beiden Tasten loslassen. Das Panel muss nicht angeschlossen werden, dies ist bereits beim Einstecken eingestellt.

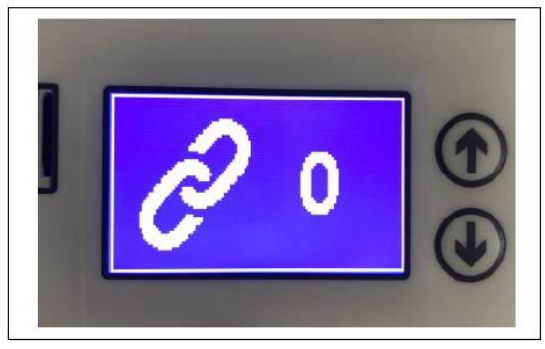

Kanal 0: Werkseinstellungen zurücksetzen Kanal 1: Grün auf der Funksteuerung

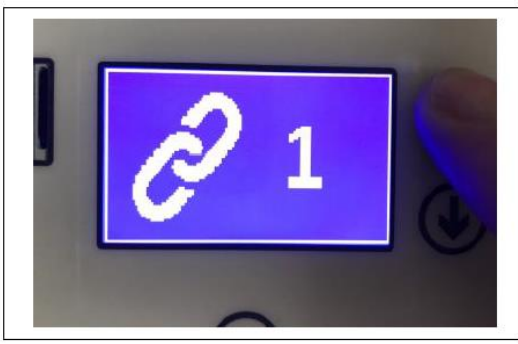

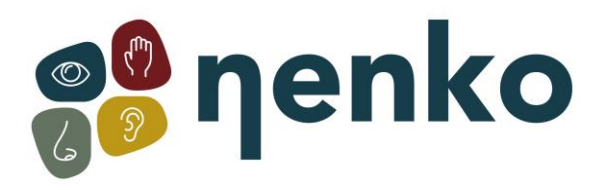

#### **Tasten des Tiefenspiegel-Bedienfelds**

Das Tiefenspiegel-Bedienfeld verfügt an der Basis über 4 robuste Tasten für einfachen Zugriff: Das Bedienfeld wird komplett mit einer Micro-SD-Karte mit 14 Musiktiteln geliefert. Benutzer können diese Micro-SD-Karte durch eine andere ersetzen, um sie ihren persönlichen Vorlieben anzupassen, dies ist ein wirklich vielseitiges Panel. Anweisungen zum Wechseln der Musiktitel finden Sie in den Hinweisen auf der mitgelieferten Micro-SD-Karte.

Von Links nach Rechts:

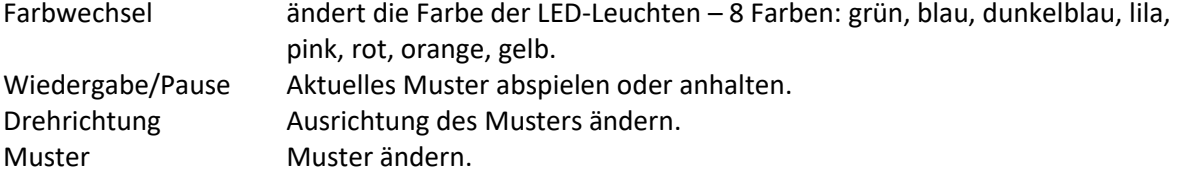

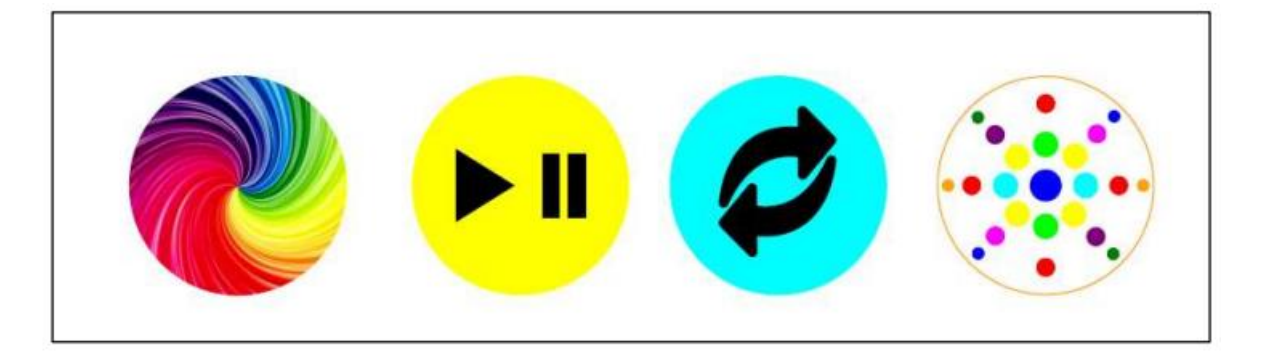

Modi

Die Tiefenspiegelpanel besteht aus mehreren farbigen Mustermodi, die jeweils eine visuelle Stimulation bieten und Ursache und Wirkung lehren.

## **Modus 1: Muster mit Klängen – eine einzige Farbe**

Muster 1: Unendlicher Tunnel

Muster 2: Breite horizontale Balken, die sich nach oben/unten oder von links nach rechts bewegen

Muster 3: Breite horizontale Balken, die sich im Kreis bewegen

Muster 5: Farbspirale füllt nach und nach den Kreis

Muster 6: Farbe breitet sich langsam an der Seite nach oben/unten aus.

Muster 7: Mittlere horizontale Balken, die sich nach oben/unten oder von einer Seite zur anderen bewegen.

Muster 8: Zwei dünne horizontale Triebe, die sich in einem Kreis bewegen.

Muster 9: Vier dünne horizontale Triebe, die sich in einem Kreis bewegen und schneiden Muster 10: Farbbänder füllen sich von der Mitte der Seiten und nach außen

## **Modus 2: Muster mit Klängen mehrfarbig**

Die Muster der Tiefenspiegelpanel sind in diesem Modus mehrfarbig. Verwenden Sie die Schaltfläche Farbwechsel, um die angezeigten Farben zu ändern.

## **Modus 3: Muster mit Tönen – Einfarbiger Regenbogen-Autozyklus**

In diesem Modus wechselt das Panel automatisch durch einen Regenbogen von Farben. Wählen Sie einfach das gewünschte Muster aus und lassen Sie alle Farben anzeigen. Während in diesem Modus alle Tasten aktiv bleiben, eignet er sich ideal als passive Entspannungshilfe in einem Raum und für Personen, die die Tasten nicht bedienen können.

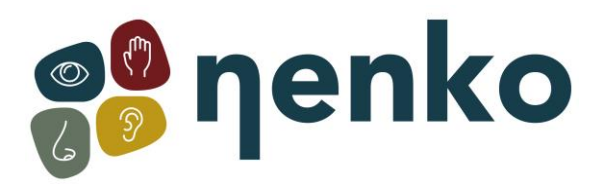

## **8. Wartung**

Diese Paneele sind für geringen Wartungsaufwand ausgelegt. Reinigen Sie die Außenseite nach Belieben mit einem weichen, feuchten Tuch.

# **9. Technische Informationen**

EINGANG: 100-240V 50 /60Hz, 1.5A AUSGANG: 12V 5A Power-Zulassungen:

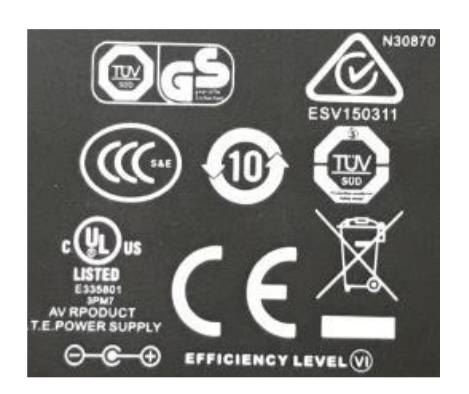

Für weitere Informationen besuchen Sie bitte unsere Website **[www.nenko.de](http://www.nenko.com/)**